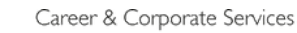

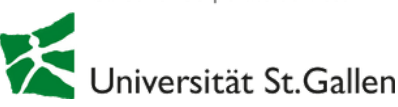

# Checkliste für Linked

Bevor Sie etwas verändern: Funktion «So sehen andere Ihre LinkedIn-Aktivitäten» deaktivieren (unter Einstellungen und Datenschutz - die Funktion ). Nachher aktivieren.

#### **1)** Profilbild und Hintergrund

- Dresscode: Business-Style
- Neutraler Hintergrund
- Schauen Sie in dieKamera und bitte lächeln

Bereits Ihre Lieblingsfarbe als Hintergrundbild (beim Banner) ist besser als der Standard, mit dem Ihr Profil von LinkedIn ausgestattet wird. Wenn Sie ein individuelles Hintergrundbild erstellen möchten, gibt es zahlreicheWebsites,wie z.B. canva.com.

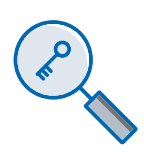

#### **2) Stichwörter inIhrem Titel**

Recruiter benutzen Schlüsselwörter,wenn sie nach Profilen suchen. Ein Tipp,wie Sie diewichtigsten Schlüsselworte für eine Position finden, ist folgender: Inserate-Text in Wordcloud, z. B. Tagcrowd.com einfügen. Darinwird ersichtlich,welcheWörterin der Stellenausschreibung am meisten verwendet werden:

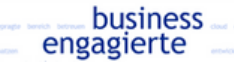

#### personlichkeit profil prozesse

#### **3)Info undKontaktdaten**

- · Geben Sie hier Ihre allgemeinen Kontaktdaten an.
- In denKontaktdaten mindestens eine (professionelle) E-Mail-Adresse angeben.
- In den Einstellungen freigeben, dass Ihre Kontakte Ihre E-Mail-Adresse sehen können.
- Bei Profil-URL Ihre persönlicheURL bearbeiten und die Ziffern löschen.

#### **4)Offen/ verfügbar fürneueMöglichkeiten**

Sie können in den Einstellungen bestimmen, wer diesen Hinweis sieht.

#### **5)Info**

In diesem Bereich haben Sie die Möglichkeit, Aufmerksamkeit zu generieren und sich zu präsentieren.

#### Info

Karriere-Experte mit langjähriger Erfahrung in den Bereichen Personal. Rekrutierung. Personalberatung und Coaching<br>Praxiserprobtes und fundiertes Wissen bezüglich des Arbeitsmarktes sowie der Rekrutierungsprozesse. Führungserfahrene, dienstleistungsorientierte, empathische und kommunikationsstarke Persönlichkeit mit ausgepräg<br>Sozialkompetenz. Respektvoller Teamplayer, der sich gerne in einem innovativen Umfeld bewegt.

- Hier deinen Pitch: Ich bin… mit Erfahrung/Interesse in…
- Verfügbarfür…ab… (optional).
- Gerne kontaktieren Sie mich über…(z.B. Email-Adresse).
- Kompetenzen nochmal aufführen mit Schlüsselwörtern.
- Hier können Sie auch Mediendateien hochladen.

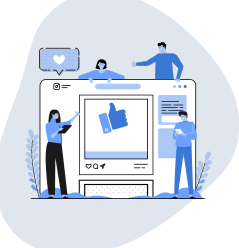

## *"Profile mit einem Foto werden 7x eher gefunden"*

### **6) Verwenden Sie die «Vorgestellt»-Option und zeigen Sie Ihre favorisierten Posts.**

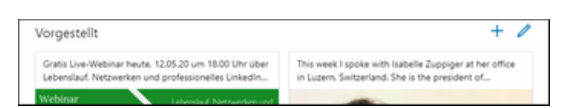

#### **7) Erfahrung**

- Recruiter suchen auch nach Jobtiteln
- Für Studierende:fügen Sie eine Teilzeitstelle, einen Sommer-Job oder ein Praktikum hinzu.
- Beschreiben Sie Ihre Tätigkeiten in ein oder zwei Sätze (Details in CV).
- Mediendateien zufügen (optional).

Je kompletter Ihr Profil, desto eher erscheinen Sie in den Suchresultaten der Recruiter.

#### **8)Mehr Profilbereiche**

- Ausbildung. Schwerpunkt, Noten (optional).
- **Extra-curriculareTätigkeiten**(Ehrenambten).
- Fähigkeiten: Fragen Sie nach Bestätigungen für Ihre Kenntnisse.Anhand der Fähigkeiten schlägt LinkedIn Ihnen passende Stellen vor.
- Nutzen Sie dieGelegenheit und fragen Sie nach **Empfehlungen** von ehemaligen Vorgesetzten, Professoren/innen etc.
- **QualifikationenundAuszeichnungen**: Sprachkenntnisse, Kursen, usw.

#### **9)Interessen: Firmen,Gruppenund Personen**

- Folgen Sie interessanten**Unternehmen**, damit zeigen Sie Interesse an dem Unternehmen und der Branche.
- Finden Sie interessante**Alumni** am Profil der Universität St.Gallen und vernetzen Sie sich mitihnen.
- Verwenden Sie**Gruppen**, um Kontakte in Ihrer gewünschten Branche oderim Fachgebiet kennenzulernen und sich mit diesen zu vernetzen.
- **•** Finden Sie interessante Personen (auch Recruiter) und folgen Sie diesen.

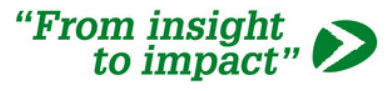